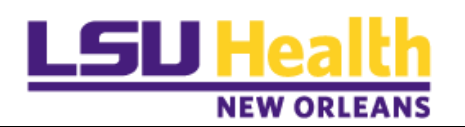

### **Access and Approve Leave Requests via Email Link**

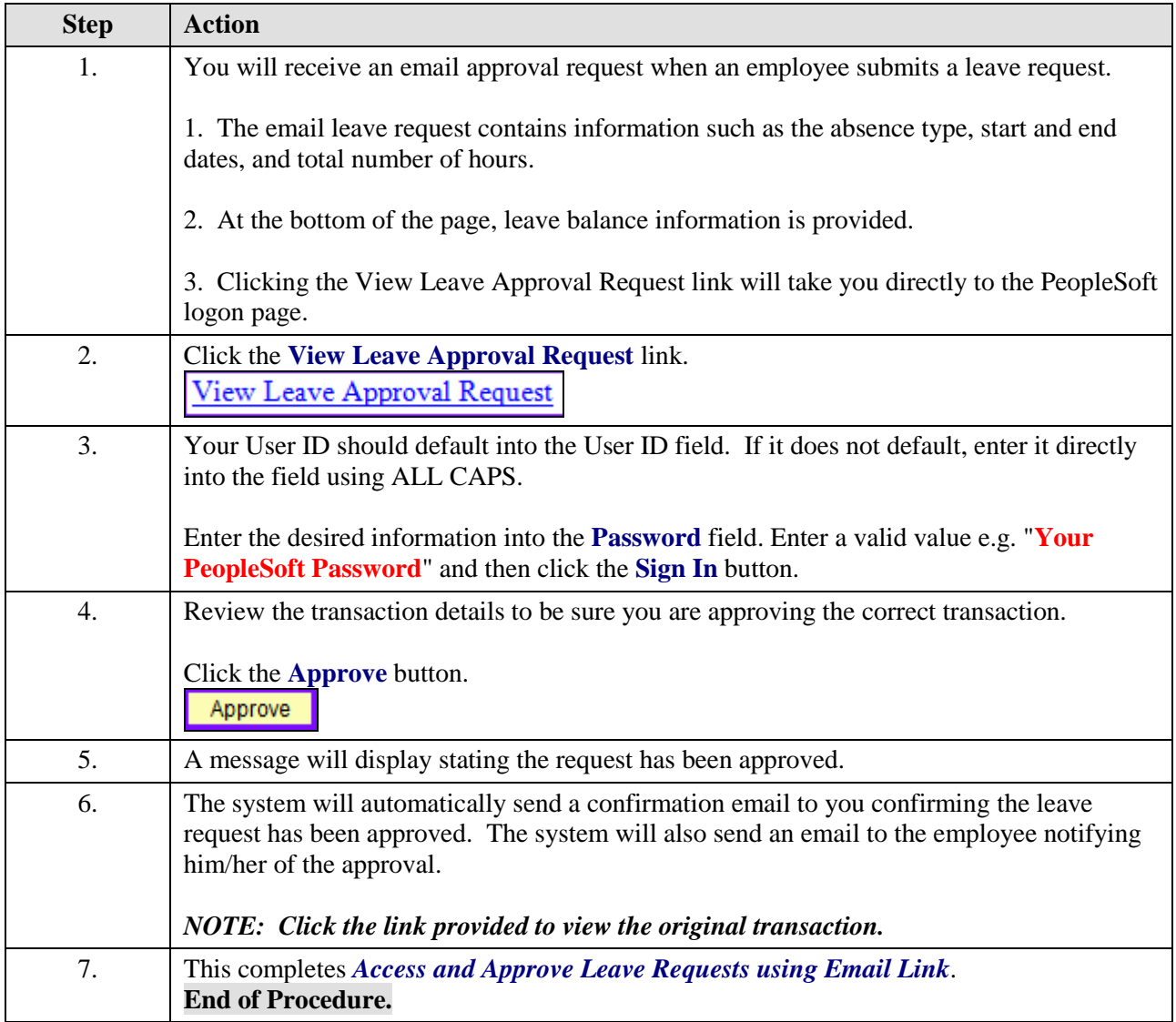

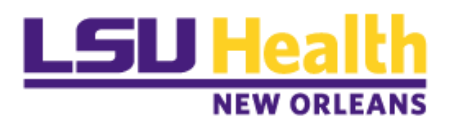

#### **Access and Approve Leave Requests via the Worklist**

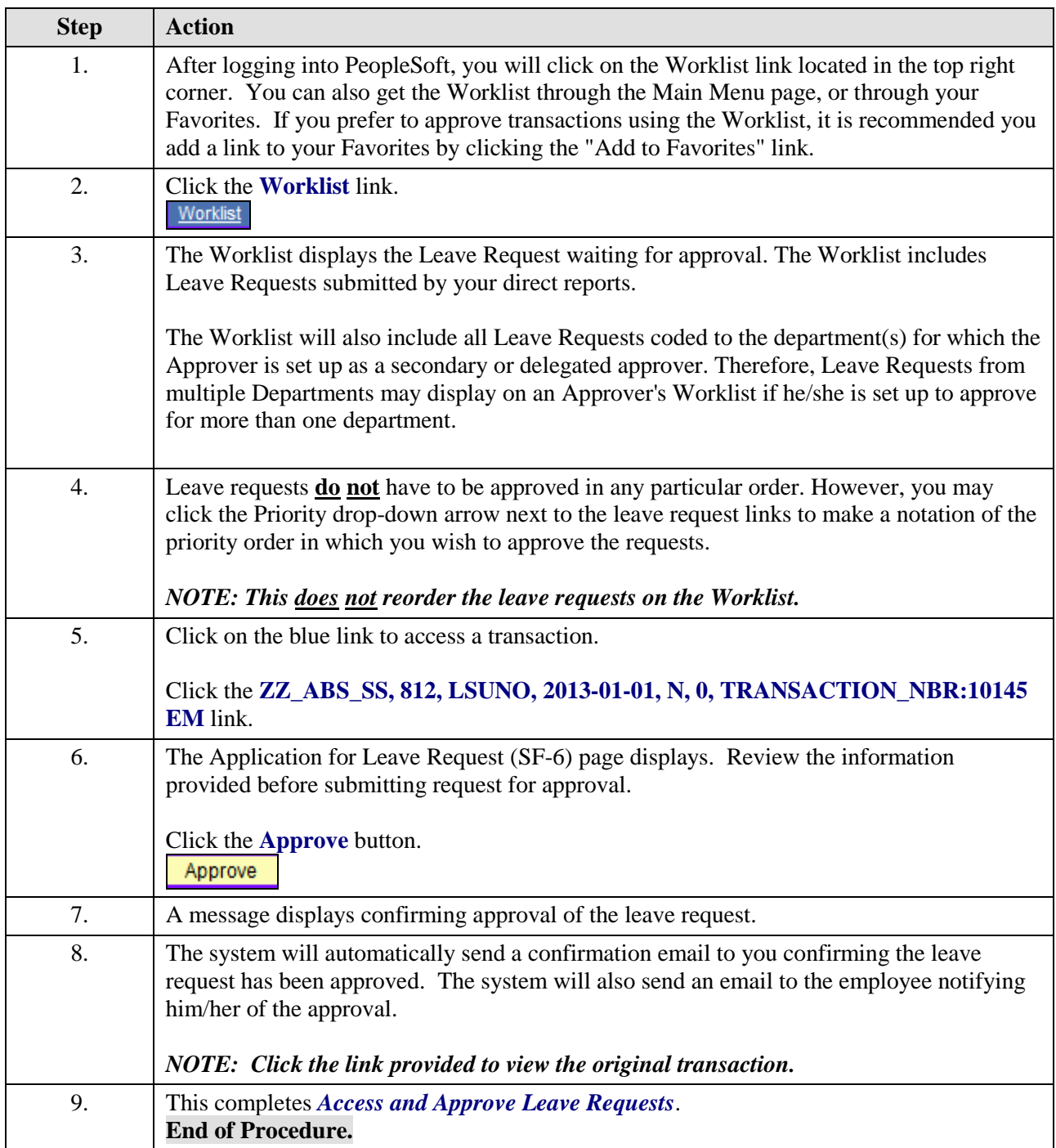

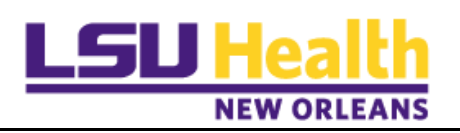

#### **Access and Approve Leave Requests via the Leave Request (SF-6) Page**

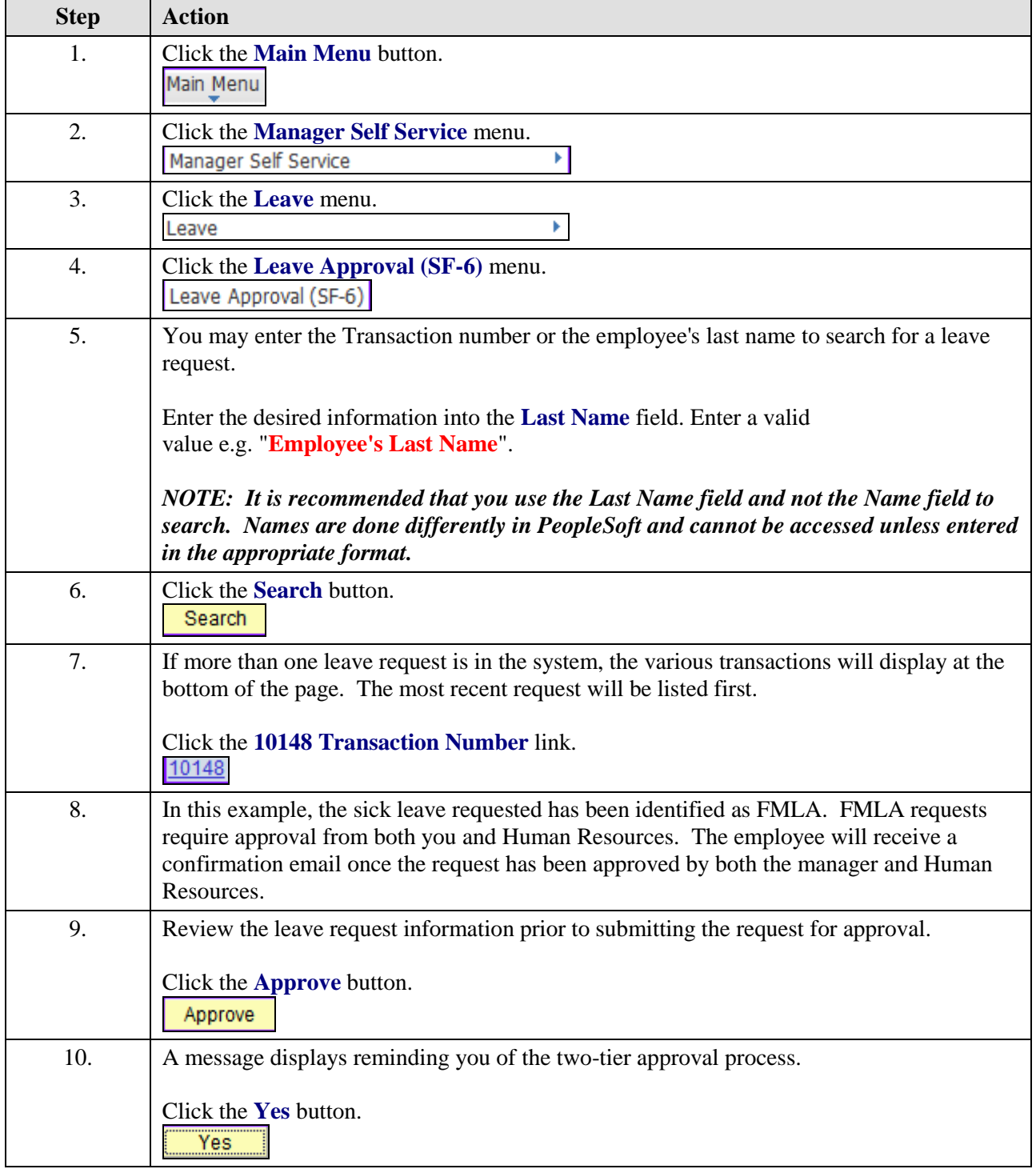

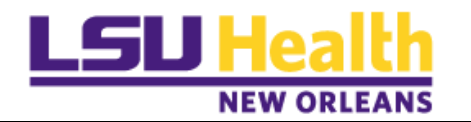

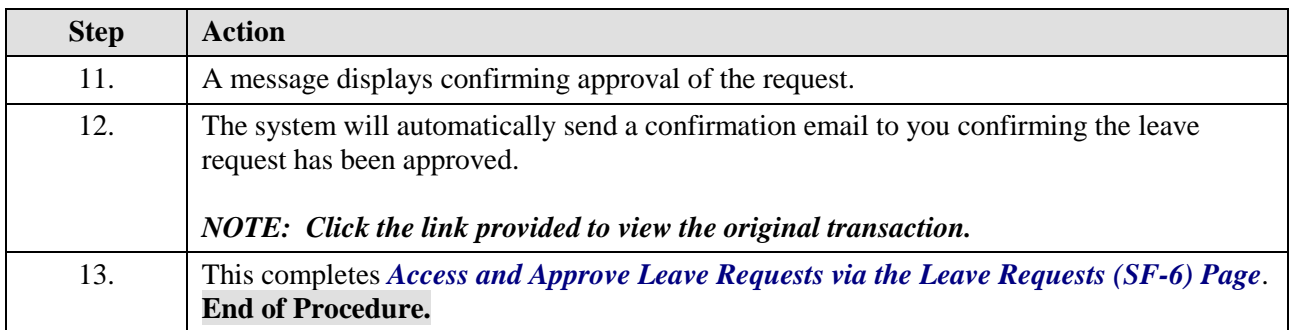

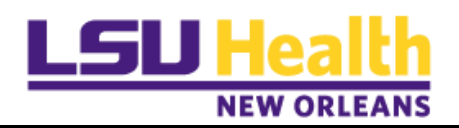

# **Create a Secondary Leave Approval**

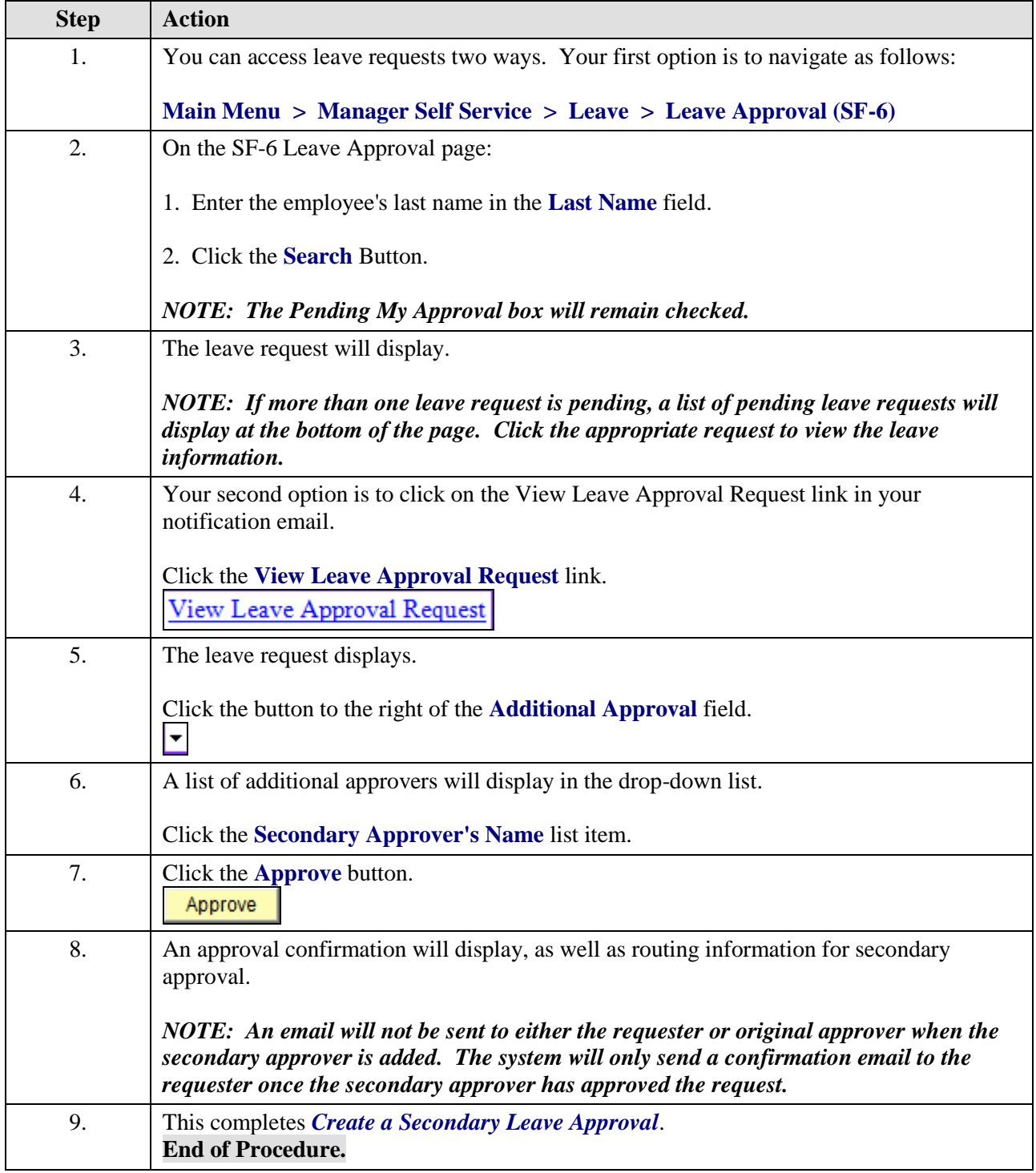

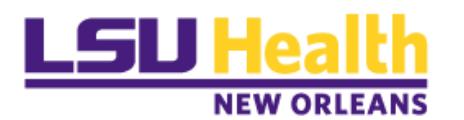

# **Create a Leave Request for an Employee**

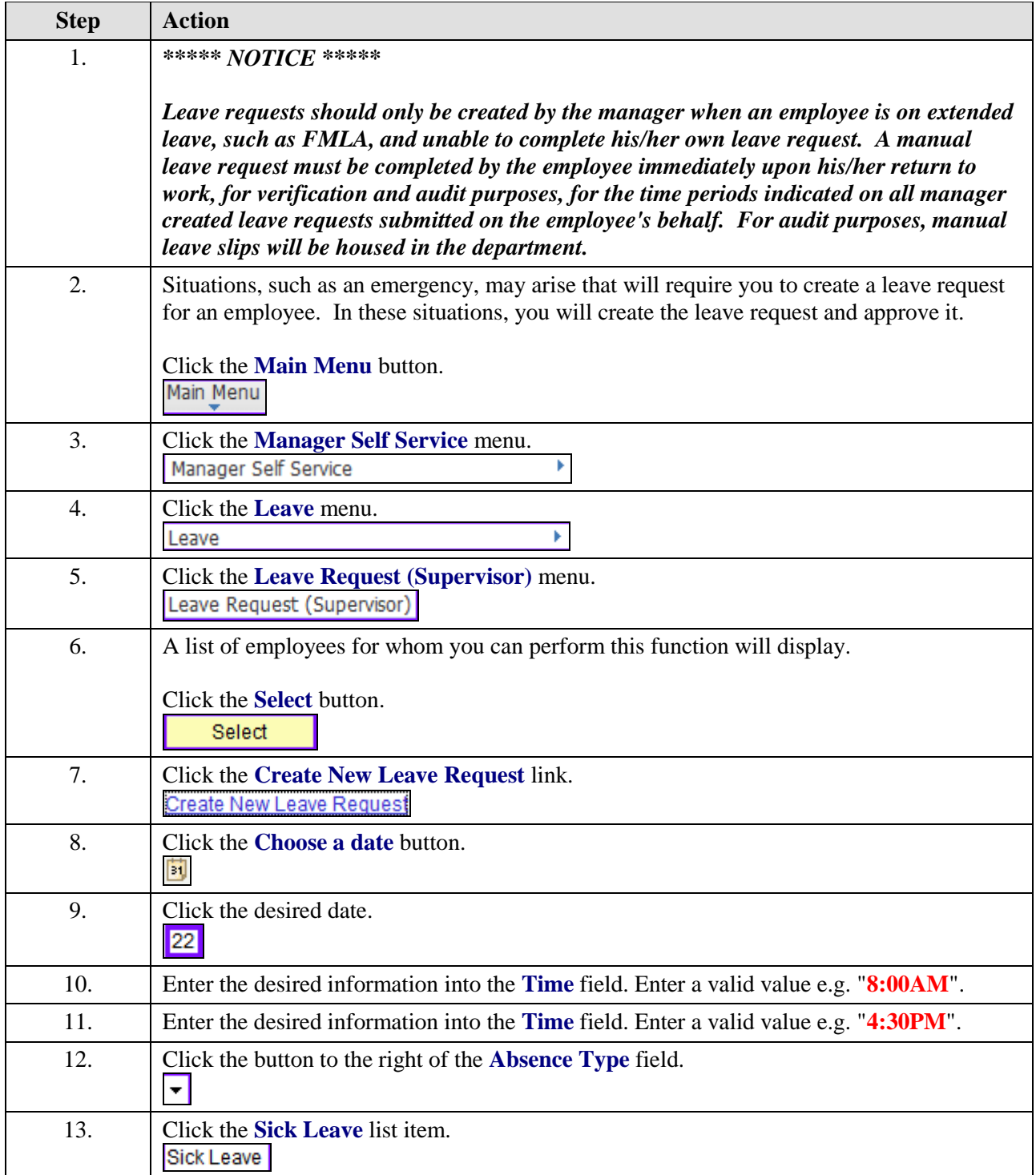

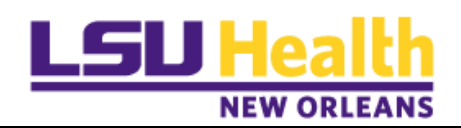

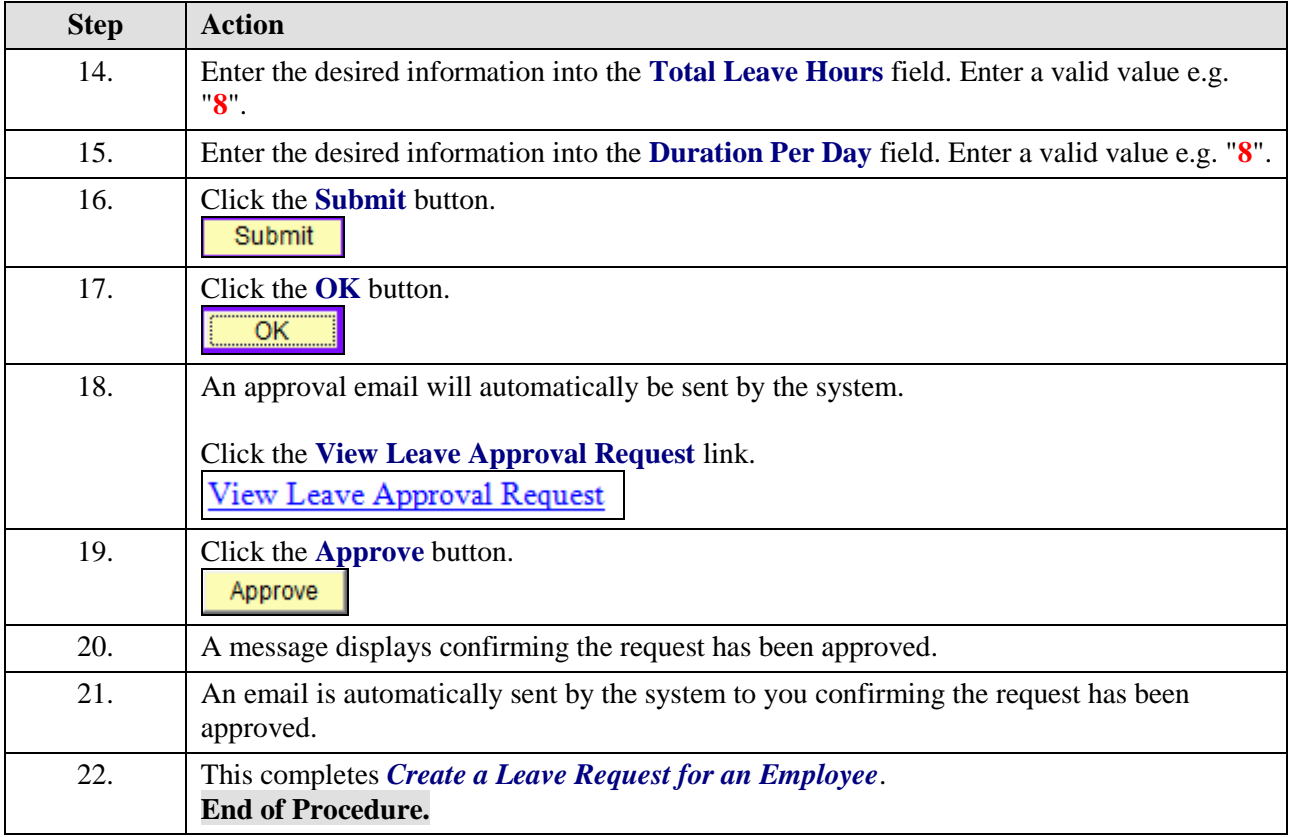

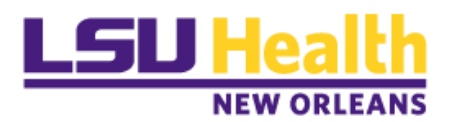

### **Manage Multiple Leave Requests for the Same Day**

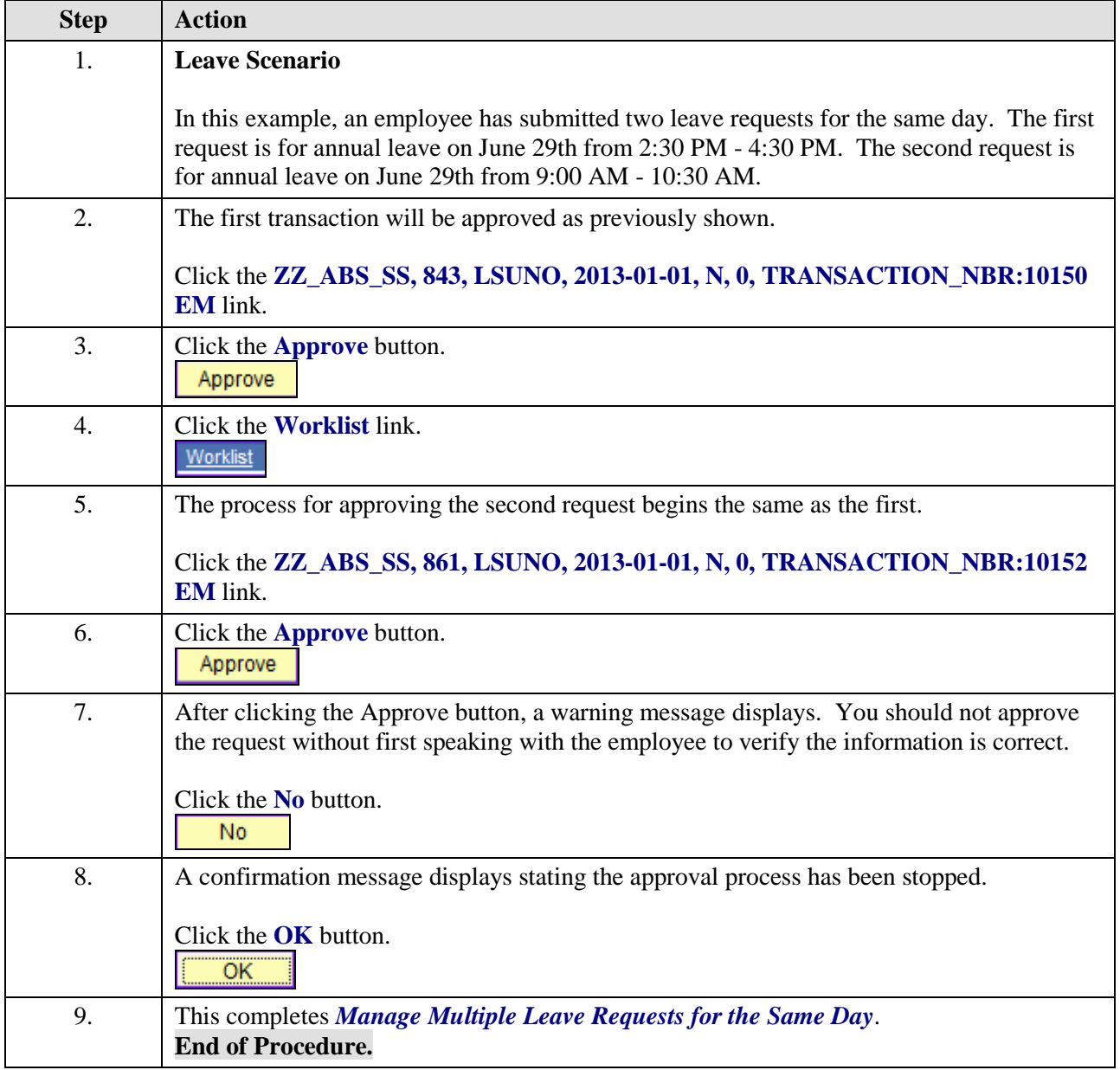

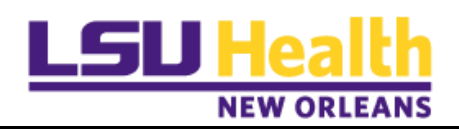

# **Deny a Leave Request**

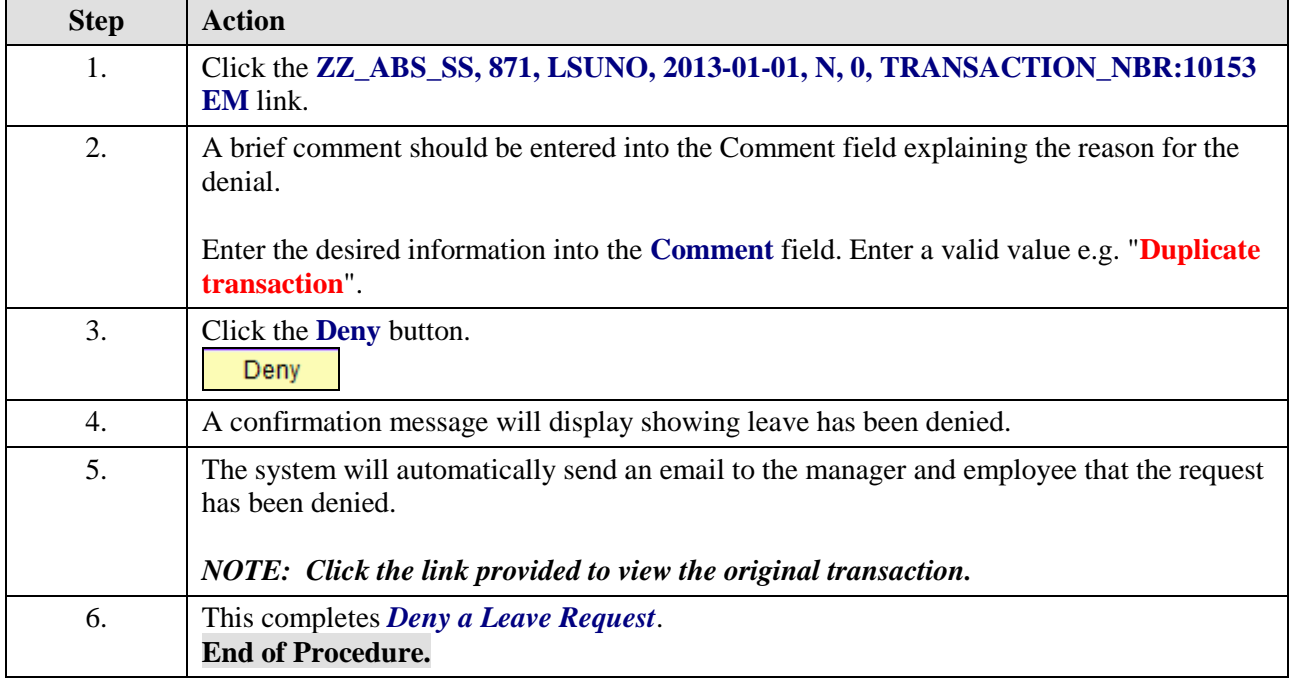

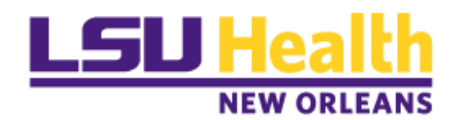

# **Delegate Leave Approval**

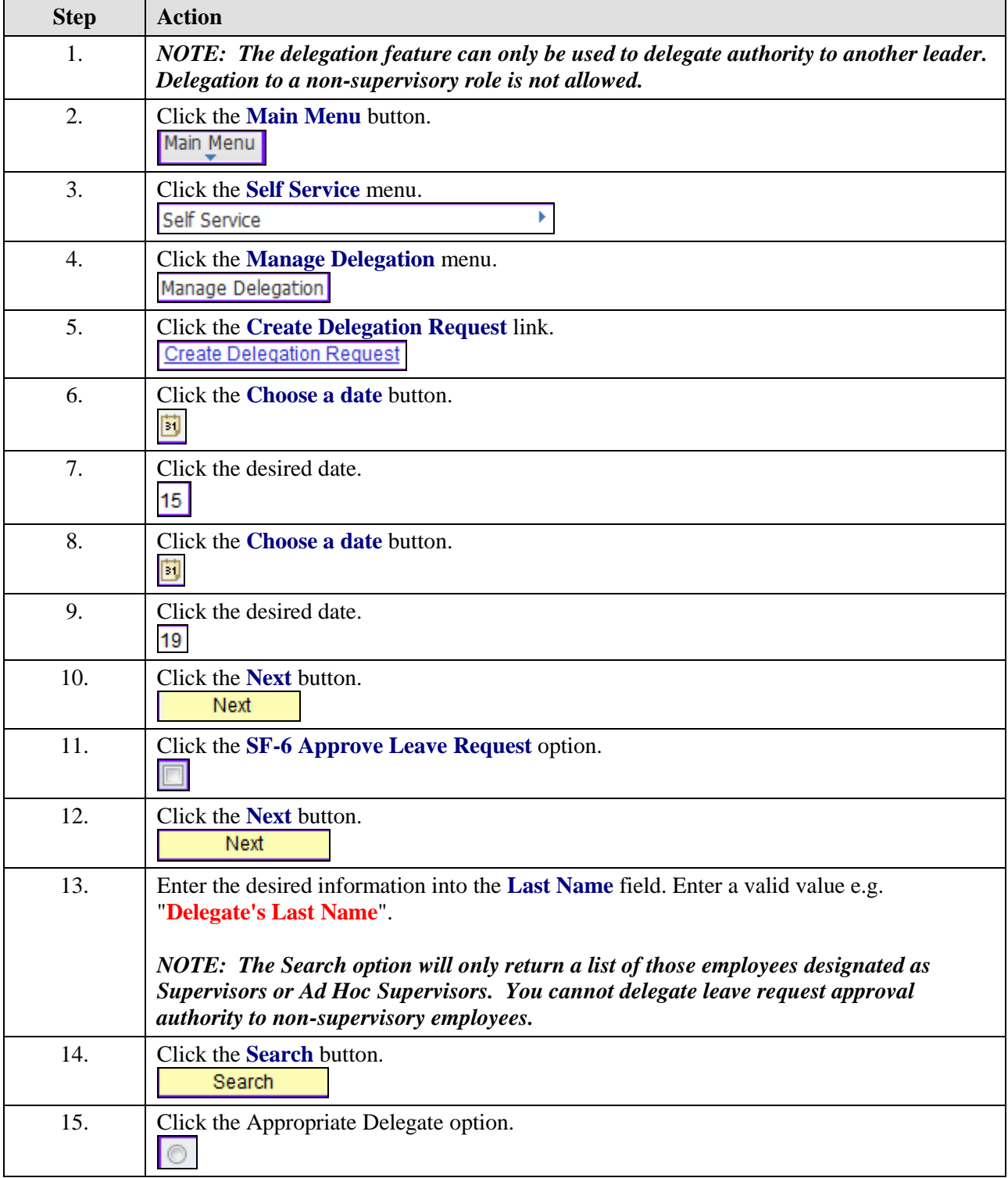

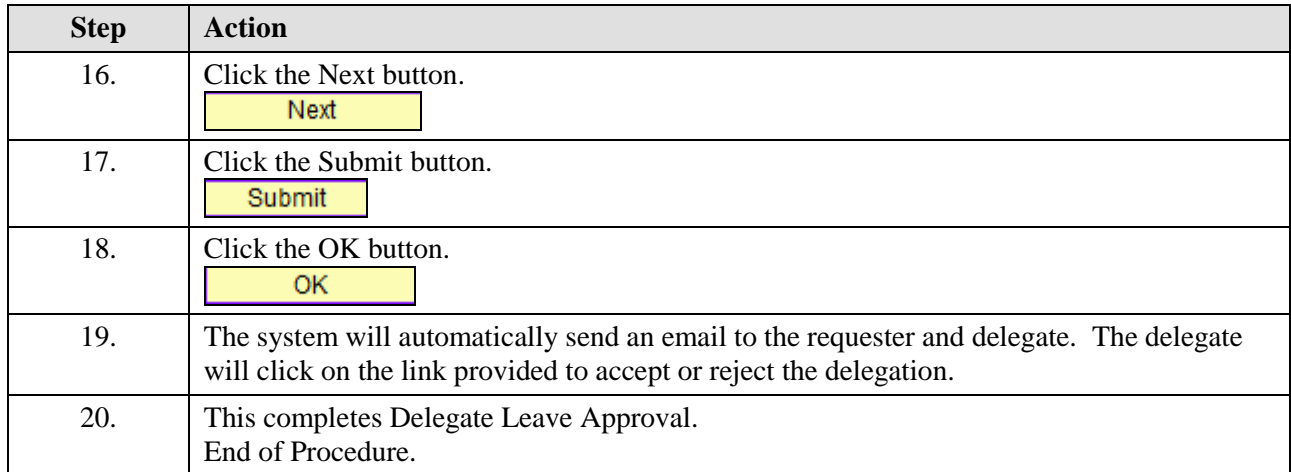

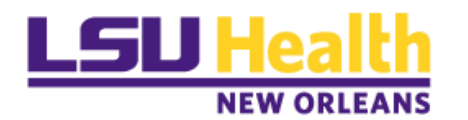

### **Review and Revoke a Proxy**

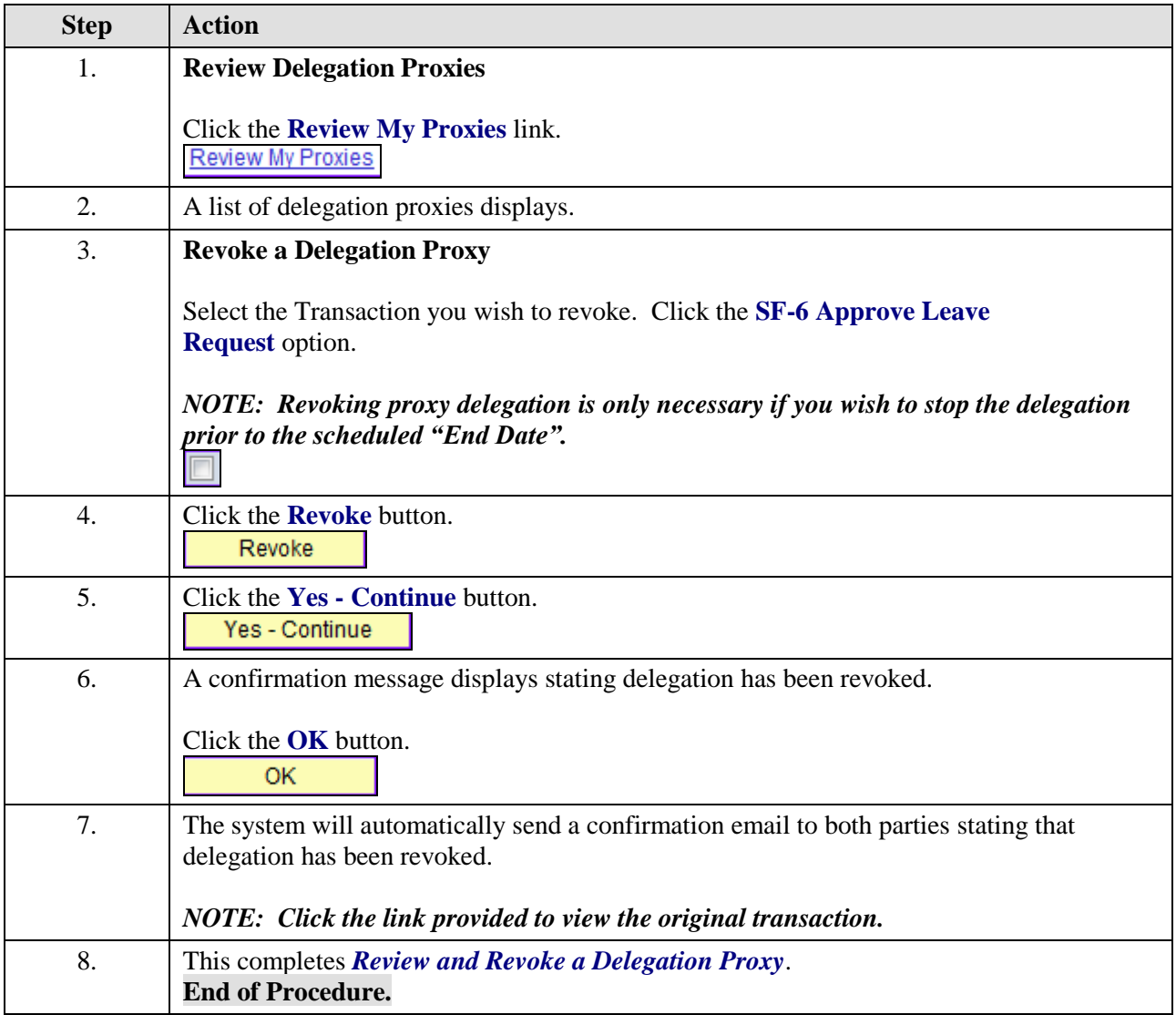

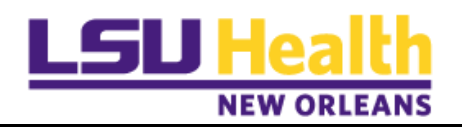

# **View Approved Leave Requests**

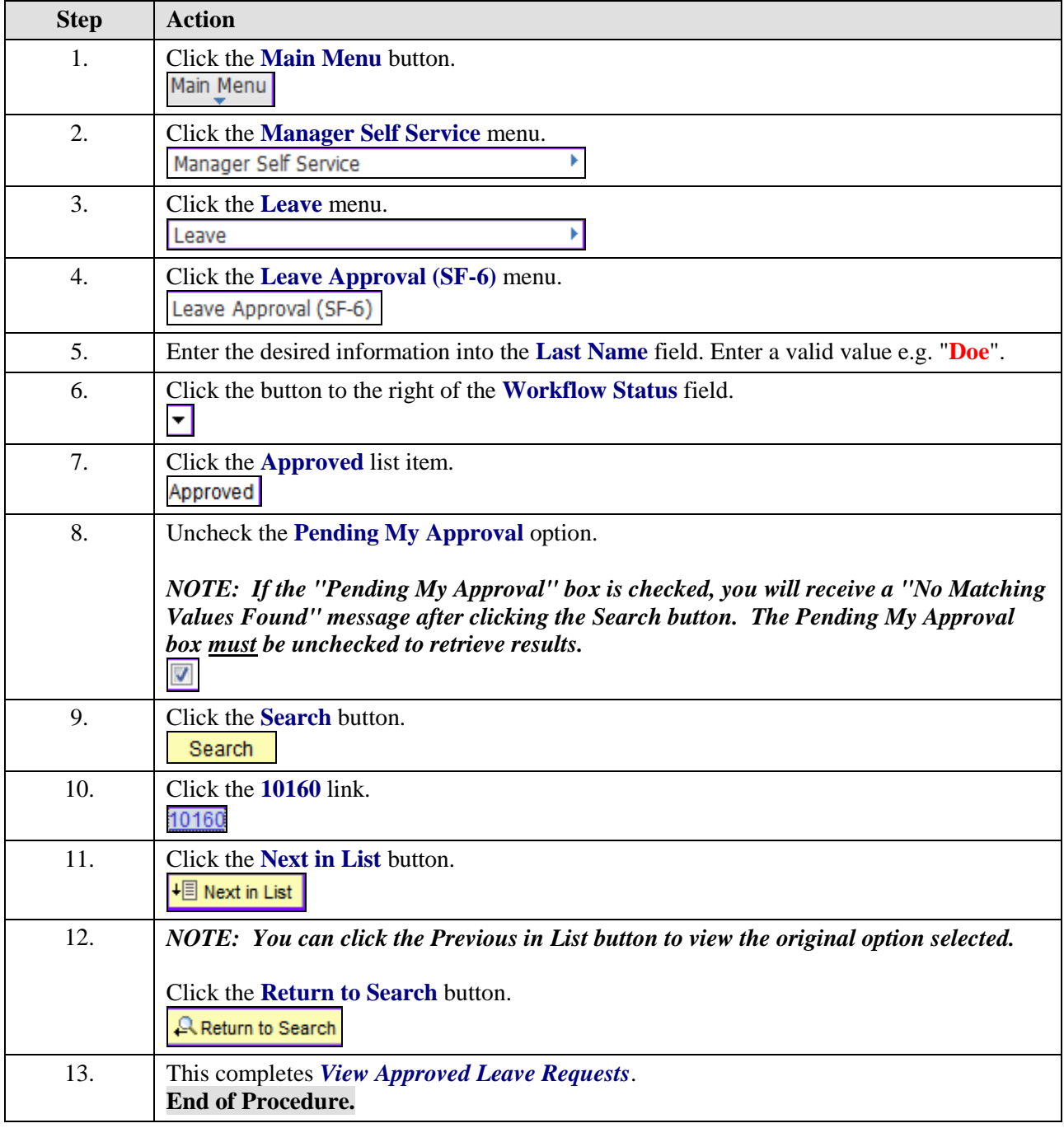